**QOCA® AIM** 廣達人工智慧醫療雲運算整合平台操作簡易說明 **(**數值型資料機器學習分析平台**)**

#### 一、 資料傳輸

**\***注意事項:為避免研究資料上傳失敗,上傳資料之前須注意資料格式是否符合以下規 定:

- **1.** 檔案建議是 **CSV** 檔**(**逗號分隔的格式**)**。若資料是用 **SPSS** 軟體儲存成「**.sav** 檔」,建議將檔案匯出 或另存成 **CSV** 檔後,再匯入平台
- **2.** 資料框架**(data frame)**必須是二維矩陣形式,如下圖所示:

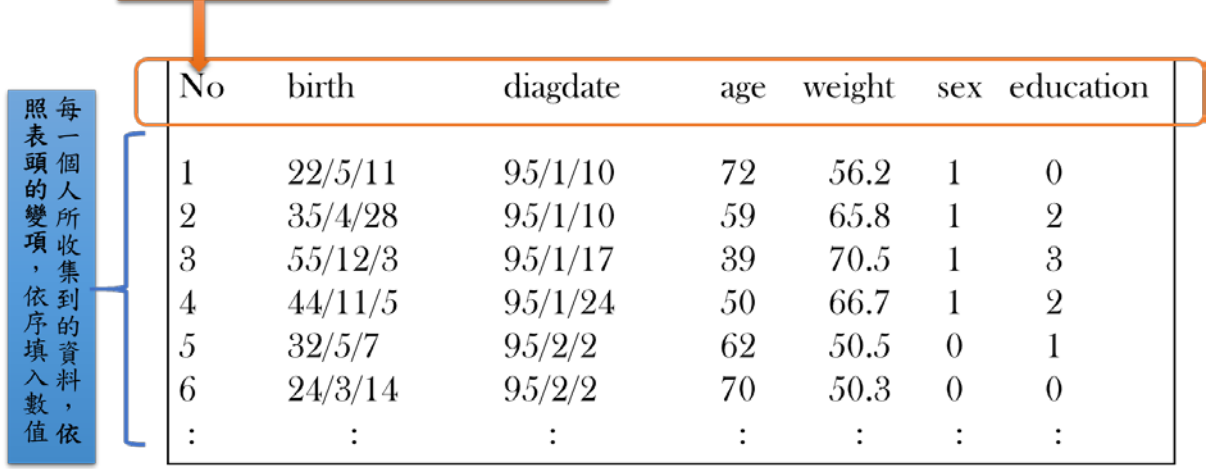

變項(variable):記錄在資料表頭第一列

- 3. 欄位名稱必須是英文,名稱開頭不可以是數字、中間不可以有空格,特殊符號只能使用 \_, 以下 是建議的命名方式: 如:**diagnosis\_date**、**DiagnosisDate**、**ICD\_10**
- **4.** 遺漏值請用「**NA**」取代,不可是空格或逗點
- **5.** 資料中有「類別型」資料時,必需將資料「重新編碼」**(recoding) Example 1:**

Label coding (binary coding)

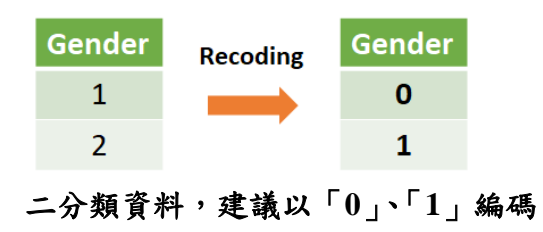

# One-hot coding

| <b>Severity</b> |                 | Severity_1   Severity_2   Severity_3 |  |
|-----------------|-----------------|--------------------------------------|--|
|                 | <b>Recoding</b> |                                      |  |
|                 |                 |                                      |  |
|                 |                 |                                      |  |

多分類資料**(**≧**3** 類**)**,建議以 **One-hot coding** 編碼

### **6.** 上傳資料:

**(1)** 點選 **NEW DATASET**

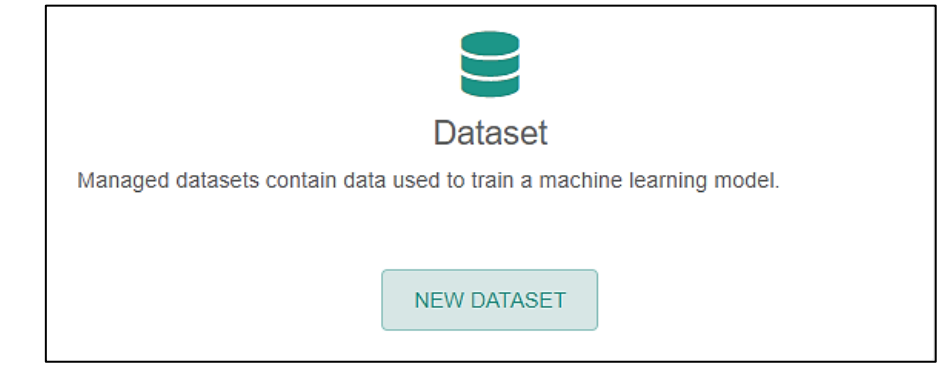

#### **(2)** 點選 **+ New Dataset**

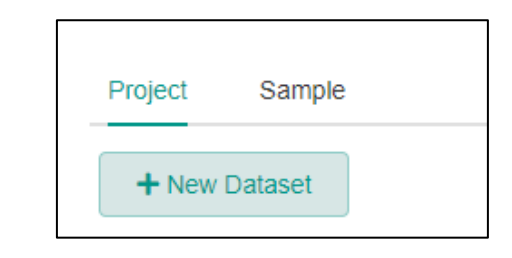

#### **(3)** 新增資料:

- i. Project: 選擇您的申請案號(例:CIC\_110AIM000)
- ii. Title: 輸入資料檔案名稱
- iii. Type: 資料類型, 請選 Structure Data
- iv. Source: 點選 Local File,上傳本機資料
- v. Delimiter: 資料分隔符號,資料為 CSV 檔,請選 comma
- vi. File: 選擇您要上傳的資料
- vii. Save: 儲存並上傳

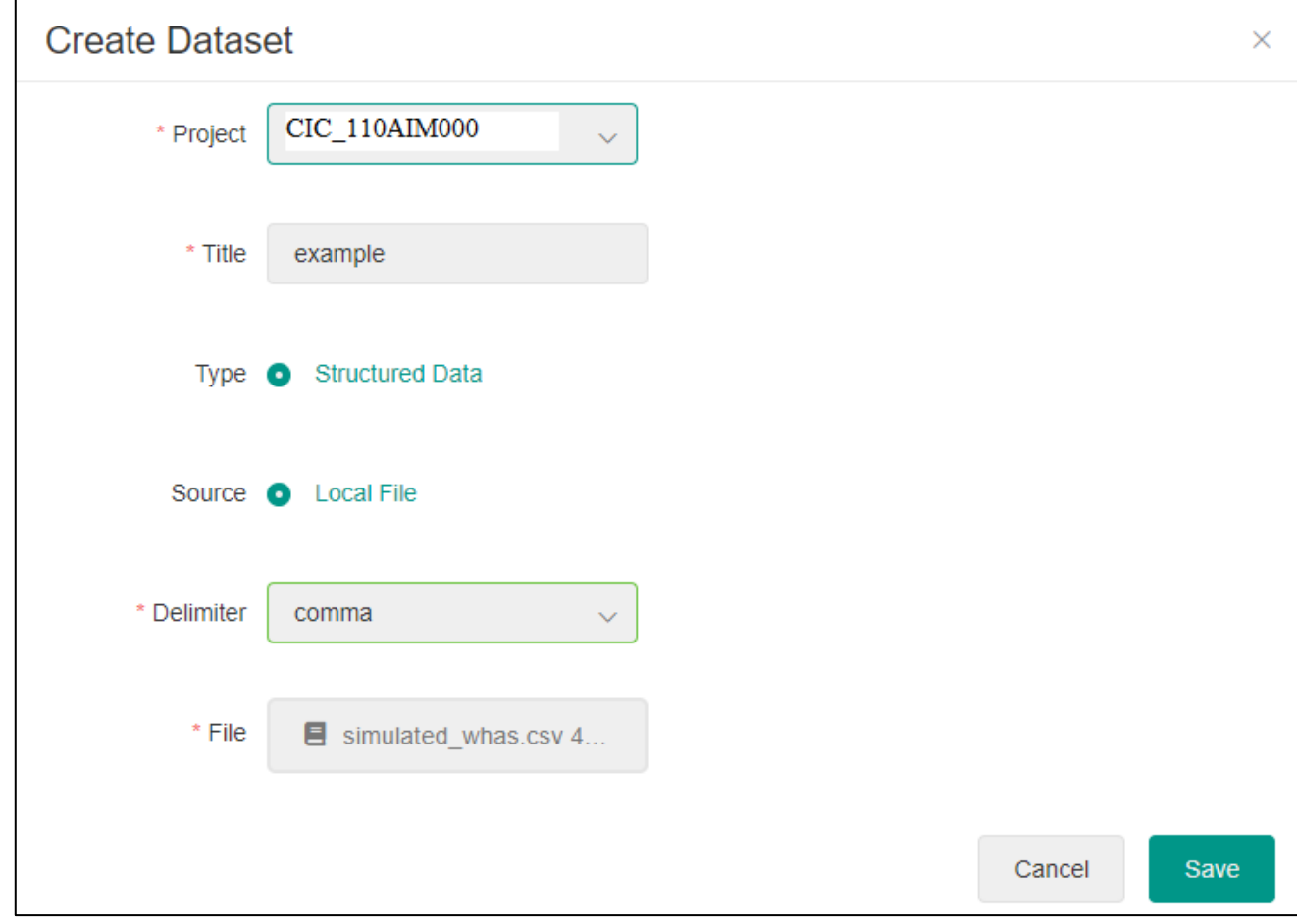

## **(4)** 上傳成功畫面

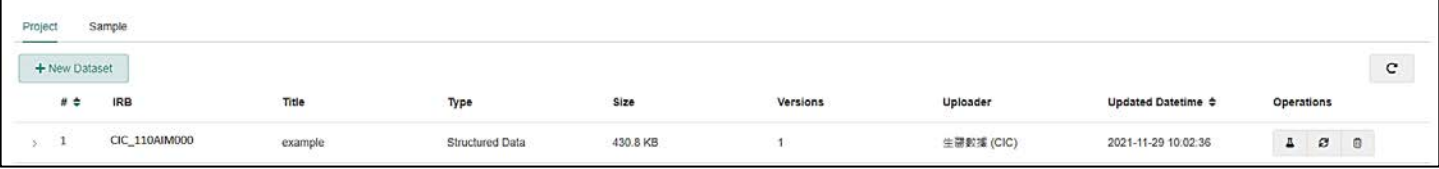

## 二、 資料分析

1. 開始訓練:點選左側命令列,開始進行模型訓練

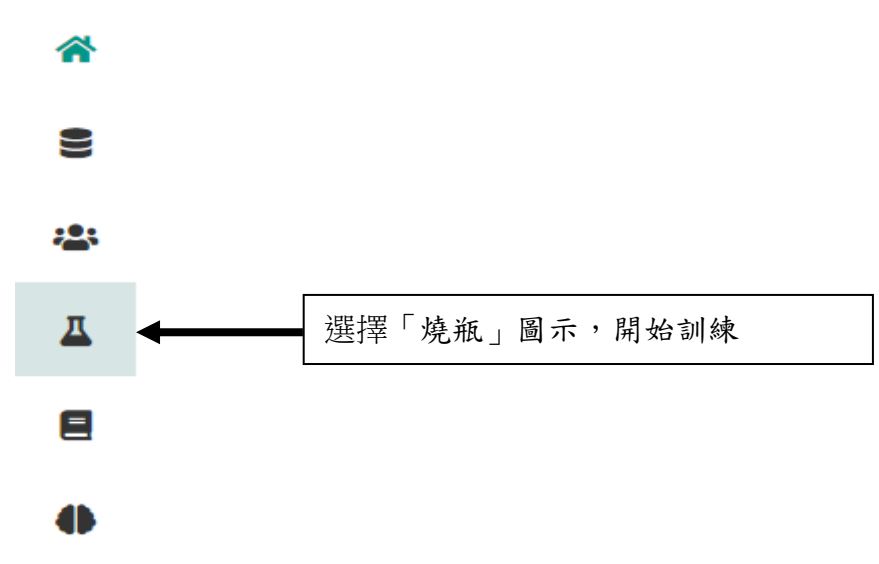

**2.** 點選 **+New Training**

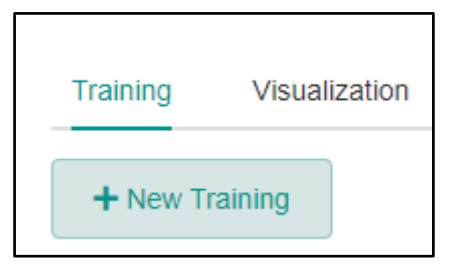

## **3. Training Type:**

- (1) Project: 選擇您的案號(例:CIC\_110AIM000)
- (2) 點選 Structure Data
- (3) 點選 Create

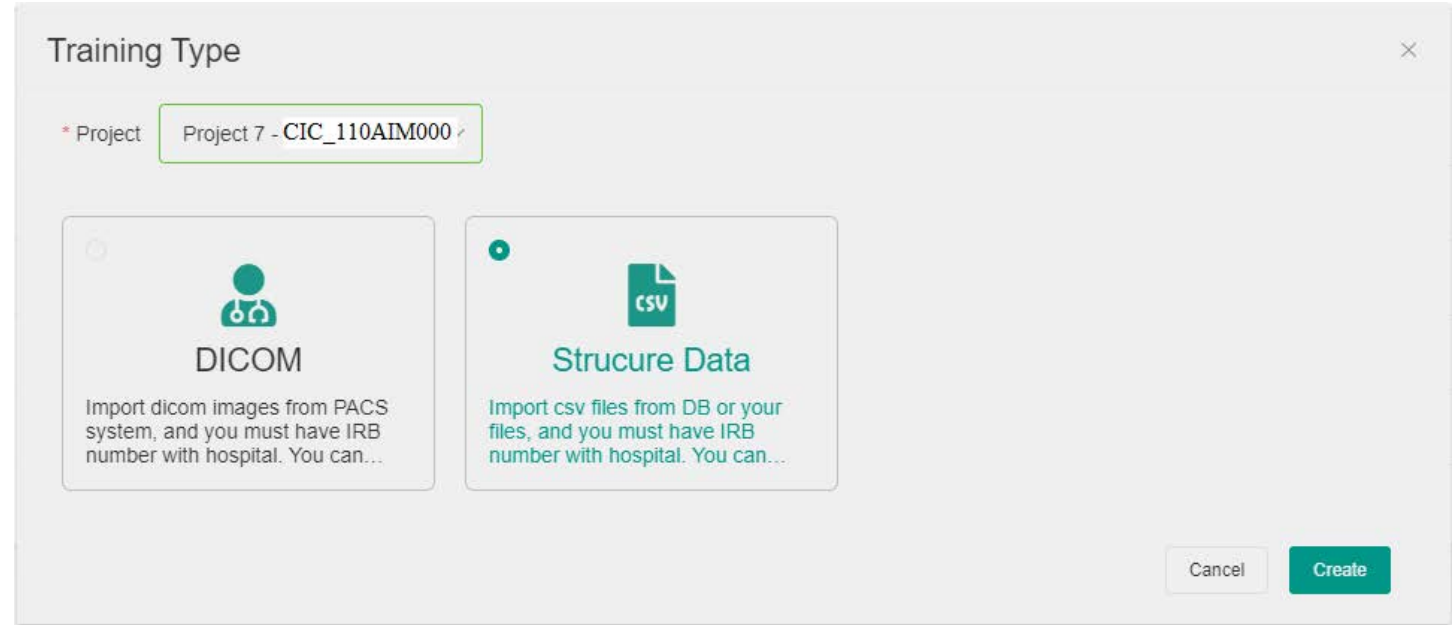

- **4. Data Preparation**
	- **(1)** Title:輸入訓練的名稱
	- **(2)** 選擇要分析的資料集
	- **(3)** 點選 「**>**」
	- **(4) Select Datasets** 出現要分析的資料集
	- **(5) Next Step** 下一步

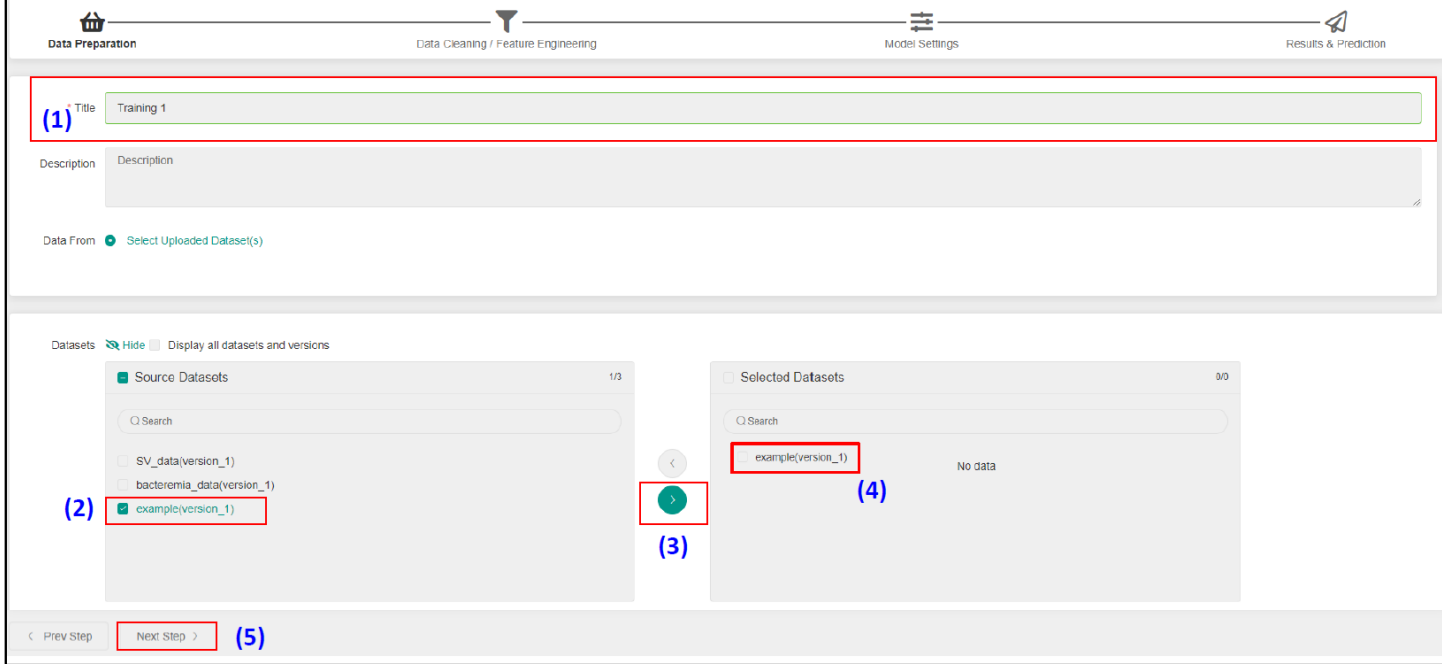

#### 5. **Data Cleaning / Feature Engineering:** 資料清理與特徵工程

- (1) 依據上排的功能列,使用者可自行填補遺漏值**(**選「**Missing Values**」功能**)**、資料型別轉換 **(**選 「**Data Type Confirmation**」功能**)**與重新編碼**(**選「**Encoding**」功能**)**等
- **(2)** 注意:進行機器學習分析時,「類別型資料」欄位的資料型別必需是「**Discrete**」的資料型別, 且內容為數值;如果是要進行統計分析時,「類別型資料」欄位的資料型別必需是 「**Categorical**」的資料型別。可透過「**Data Type Confirmation**」功能進行資料型別轉換

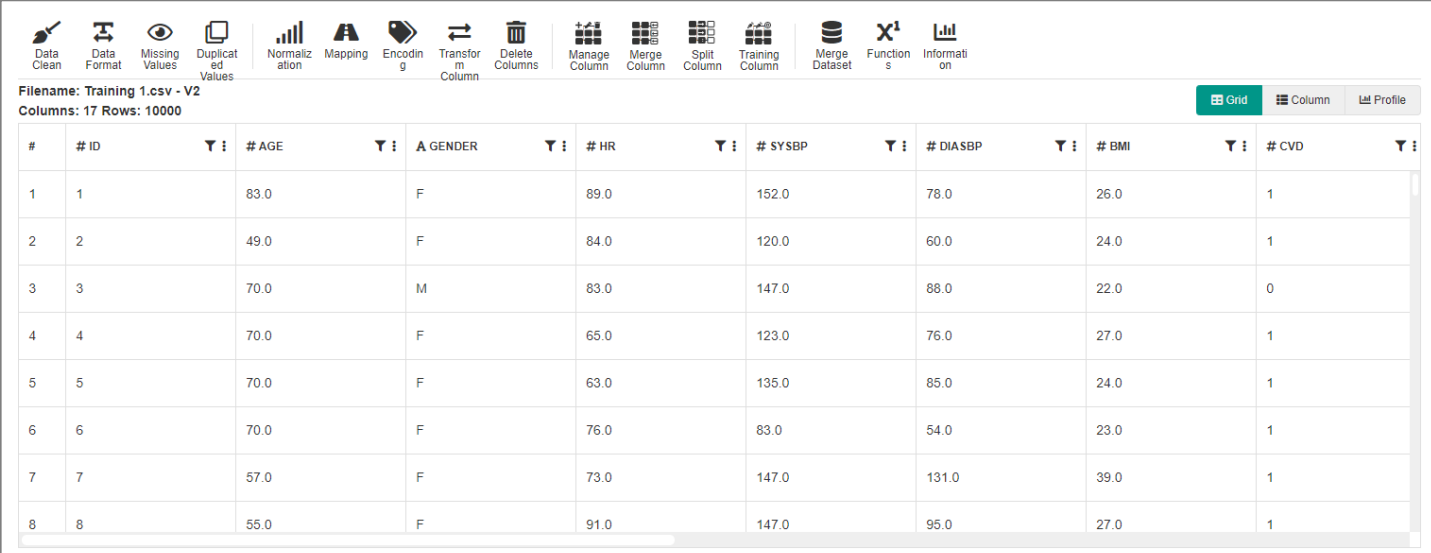

## **(3)** 準備訓練模型時,記得設定「**Training column**」,指定 **target** 和 **feature**

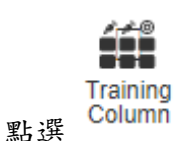

**(4)** 指定 **Target** 和 **Feature**,並選「**Save**」

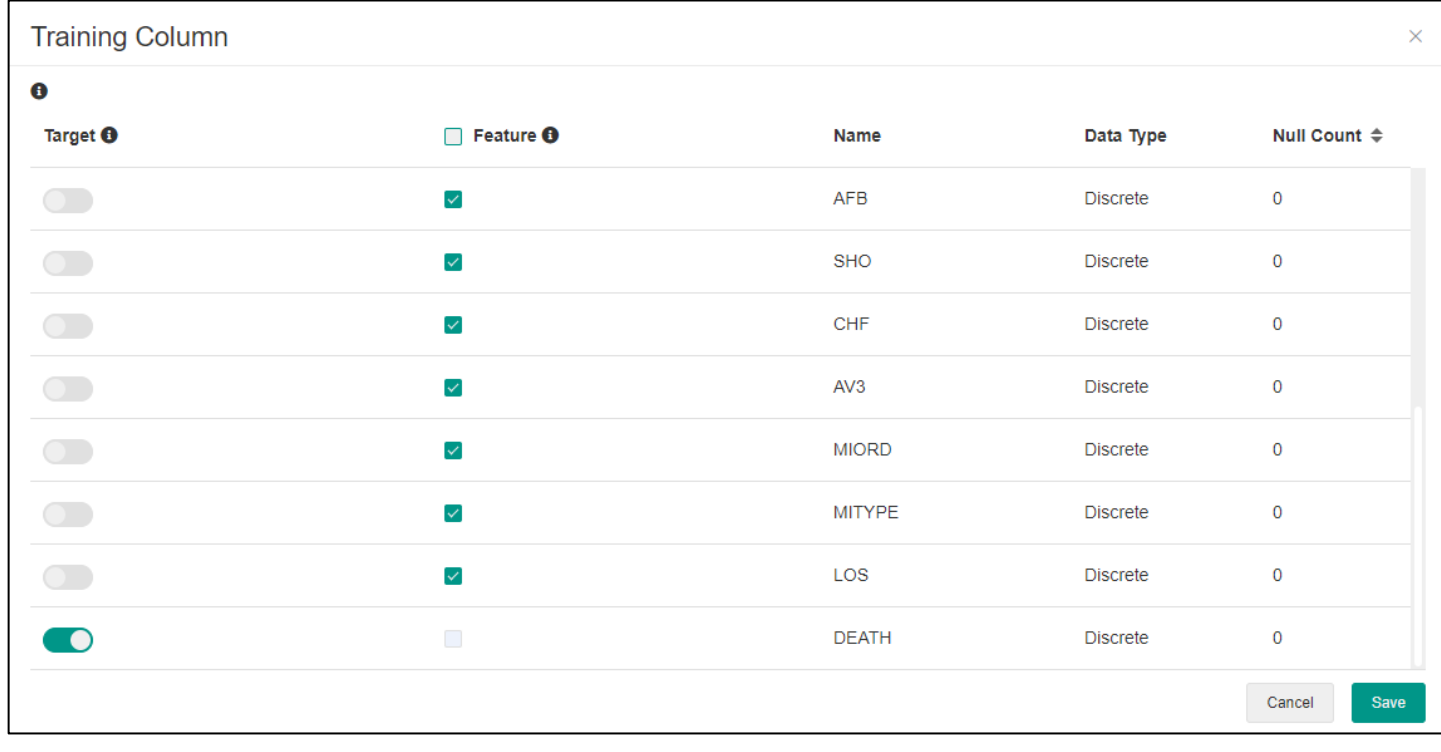

Next Step  $\rightarrow$ (5) Next step: <u>【<del>www.indulletter</del></u> 】 下一步

### **2. Model Settings:** 以 **Decision Tree** 為例

(1) Pre-Processing Setting: 以 *5-*折交互驗證法為例 **(**使用者可以選擇其他模型配適方法**)**

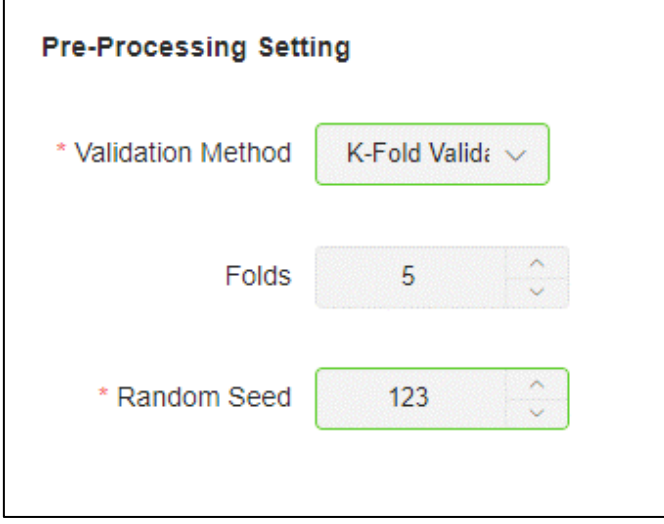

### QOCA® AIM 操作簡易說明 ver. 2.2 2 metal manager and manager and manager and manager and manager and manager and mana

(2) Hyper-Parameter Setting: 以 Decision Tree 為例 **(**使用者可以選擇其他機器學習方法**)**,使用者可 以設定模型的「超參數」**(hyper-parameter)**,決定模型的複雜程度

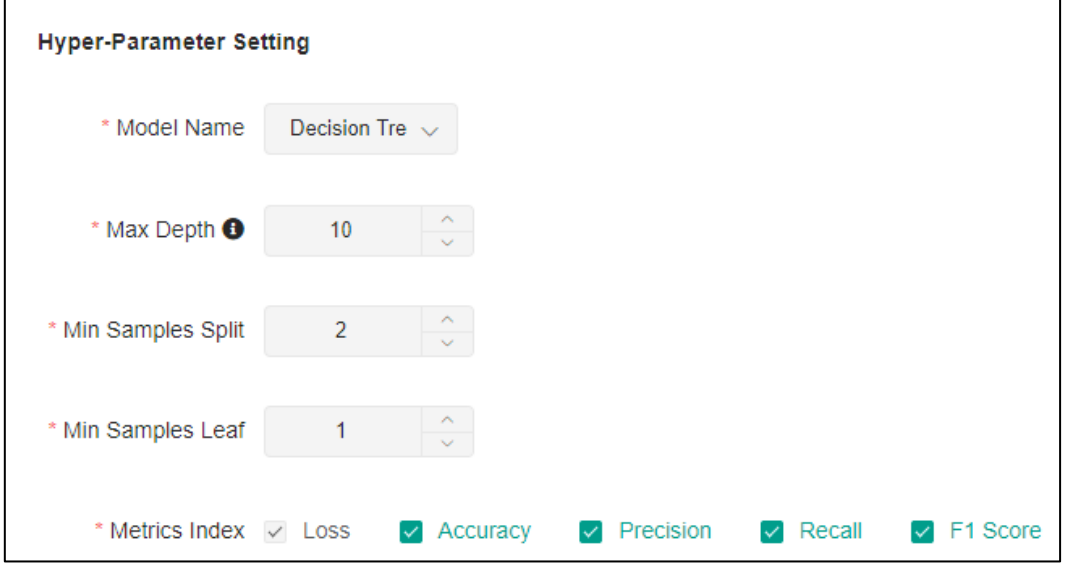

(3) 開始訓練:點選最下方的「Start」開始進行訓練。這時會跳出一個對話框,Action 選擇「Start Training」,Queue 選擇「Share」,再按下 Start 鍵,開始訓練。

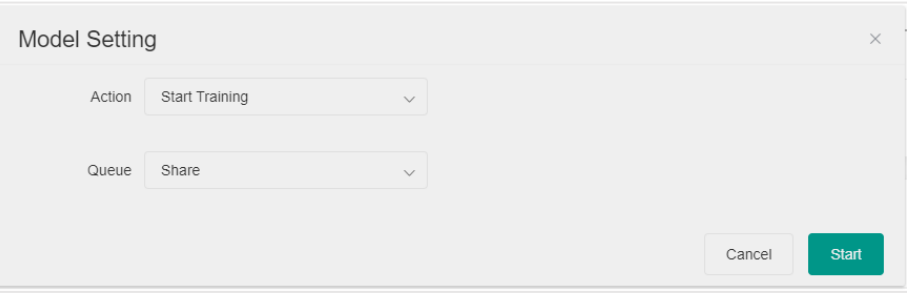

注意:若按下 Start 鍵後,沒有出現下方的 Training Status 的進度條時,請點選網頁的重新整理!

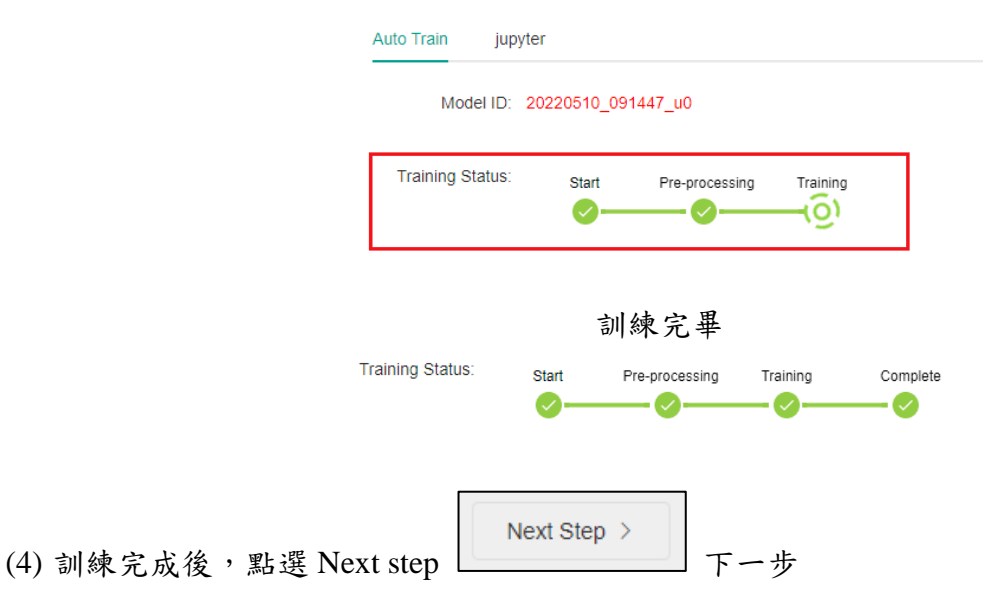

## **3. Results / Prediction:** 產出報表與結果

(1) 結果: 點選左側 「**>**」標記可展開結果

| 佡<br>Data Preparation |                     | Data Cleaning / Feature Engineering |                   |                         | 丰<br>Model Settings           |                      |                                                                        |                                             |                    | ⊲<br><b>Results &amp; Prediction</b> |    |    |   |  |
|-----------------------|---------------------|-------------------------------------|-------------------|-------------------------|-------------------------------|----------------------|------------------------------------------------------------------------|---------------------------------------------|--------------------|--------------------------------------|----|----|---|--|
| Model ID              |                     | Class                               | Creator           | Score ÷                 | <b>Training Model</b>         | <b>Training Time</b> | Release                                                                | <b>Status</b>                               | Operations         |                                      |    |    |   |  |
| 20211129_111726_5z    |                     | Classification                      | 生醫數據 (CIC)        | 0.9803                  | <b>DecisionTreeClassifier</b> | 3.4511               | Un-released                                                            | Completed                                   | $\mathcal{L}$<br>亖 | Ш                                    | в. | Ł. | 自 |  |
| Q Result              |                     |                                     |                   |                         |                               |                      |                                                                        |                                             |                    |                                      |    |    |   |  |
| Started Time          | 2021-11-29 03:17:39 |                                     | Training Time     | 3.4511                  |                               | Feature Weights      | [Show]                                                                 |                                             |                    |                                      |    |    |   |  |
| Model Arguments       | [Show]              |                                     | Accuracy          | 0.9803                  |                               | F1 Score             | 0.9059                                                                 |                                             |                    |                                      |    |    |   |  |
| Precision             | 0.9679<br>-32.40    |                                     | Recall            | 0.8519                  |                               | Log Loss             | 0.1092<br>225320                                                       |                                             |                    |                                      |    |    |   |  |
| ROC AUC               | 0.9853              |                                     | Confusion Matrix  | [Show]                  |                               | Roc Curve            | [Show]                                                                 |                                             |                    |                                      |    |    |   |  |
| Feature Importances   | [Show]              |                                     | Labels Group Bar  | [Show]                  |                               |                      | Visualizing Decision<br>[Show]                                         |                                             |                    |                                      |    |    |   |  |
|                       |                     |                                     |                   |                         |                               | Trees.               |                                                                        |                                             |                    |                                      |    |    |   |  |
| <b>P</b> Parameters   |                     |                                     |                   |                         |                               |                      |                                                                        |                                             |                    |                                      |    |    |   |  |
| Created Datetime      | 2021-11-29 11:17    |                                     | Validation Method | K-Fold Validation       |                               | Folds                | 5                                                                      |                                             |                    |                                      |    |    |   |  |
| Random Seed           | 123                 |                                     | Model Name        | Decision TreeClassifier |                               | Metrics Index        |                                                                        | loss, accuracy, precision, recall, f1 score |                    |                                      |    |    |   |  |
| File Name (Ver.)      | Training 1.csv (5)  |                                     | Target            | <b>DEATH</b>            |                               | Features             |                                                                        |                                             |                    |                                      |    |    |   |  |
|                       |                     |                                     |                   |                         |                               |                      | AGE   GENDER   HR   SYSBP   DIASBP   BMI   CVD   AFB   SHO   CHF   AV3 |                                             |                    |                                      |    |    |   |  |
|                       |                     |                                     |                   |                         |                               |                      | MIORD MITYPE LOS                                                       |                                             |                    |                                      |    |    |   |  |

(2) 報表: 點選 report 可以呈顯報表

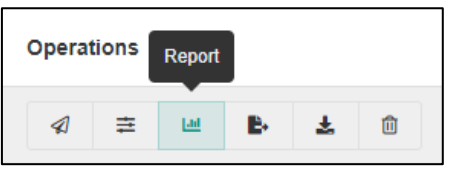

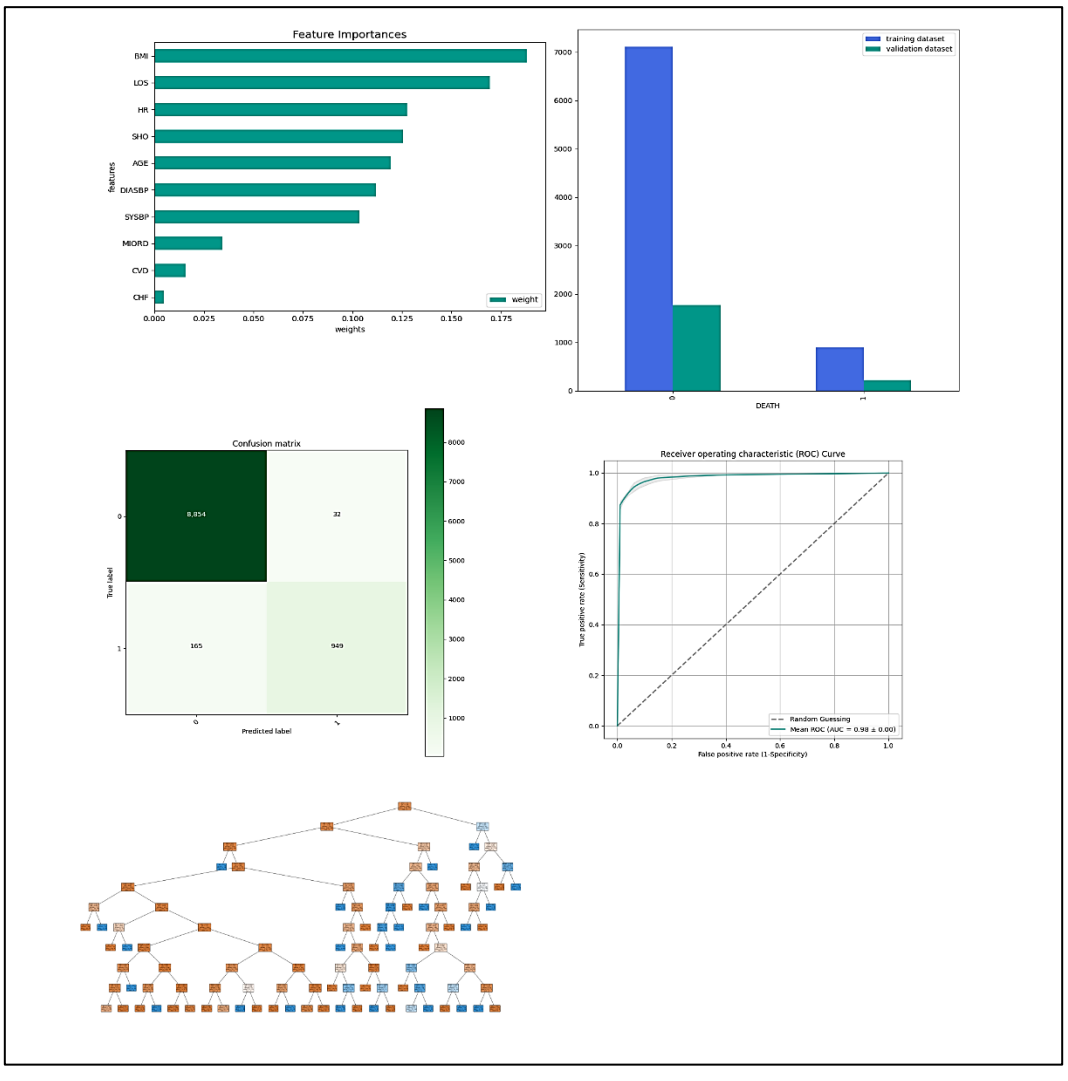